## **How do I register for the AAAHC Benchmarking Studies?**

To register for the AAAHC Benchmarking Studies, go to [learn.aaahc.org](http://learn.aaahc.org/) and select the Benchmarking Study course that you would like to participate from the Catalog or Featured Courses, then follow the purchasing process to either sign up a new user account OR to log in with your existing account, to register for the Benchmarking Study.

Below is the step-by-step instruction with screenshots.

1. Choose the Benchmarking Study – Annual Subscription course you would like to participate, by clicking the **course icon** under the Featured Courses or searching the course under the Catalog.

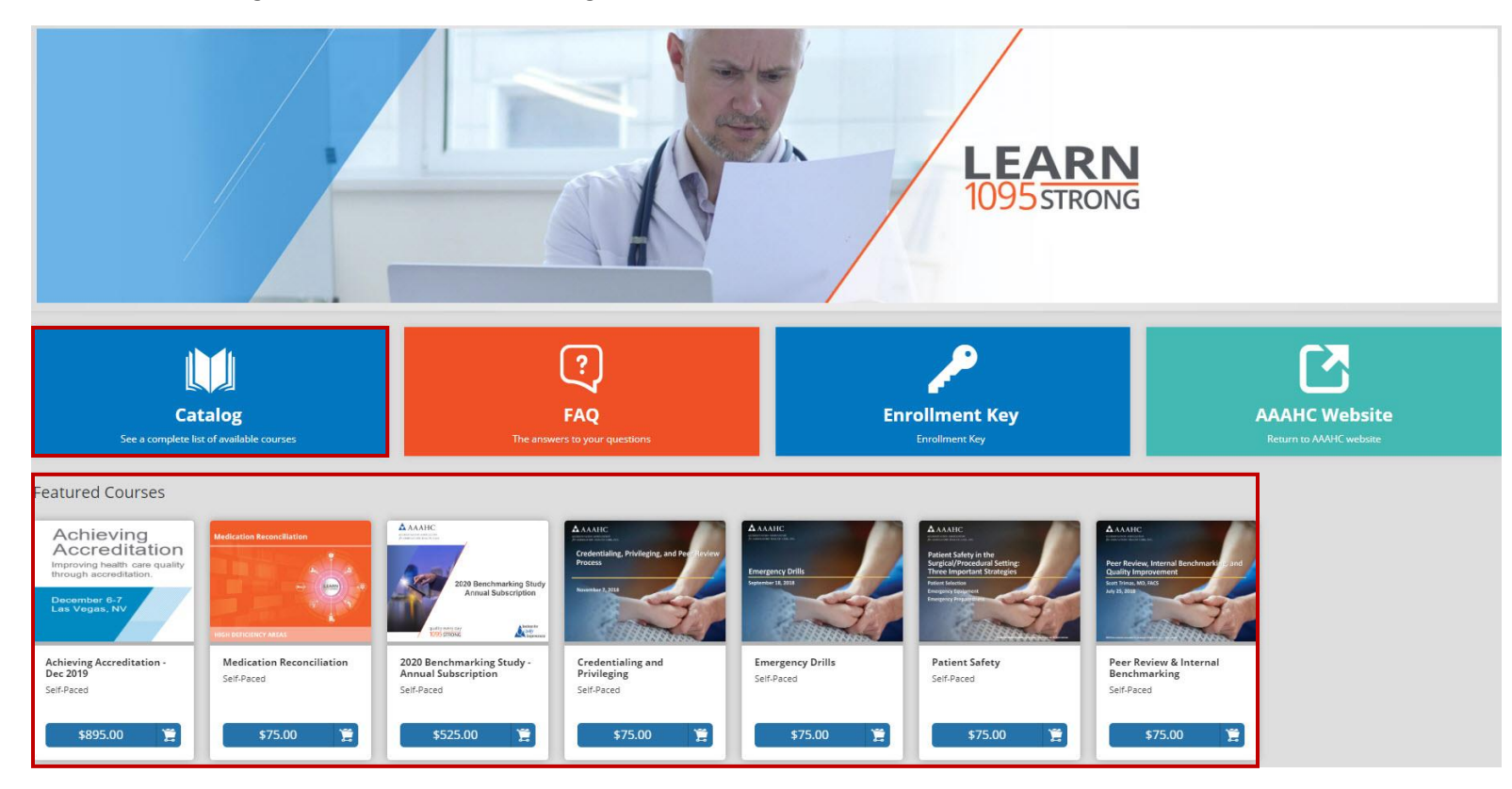

2. Click the **down arrow** to view the full description of the Benchmarking Study – Annual Subscription, and then click the **pricing button** of the course on the upper right to add it to the Shopping Cart.

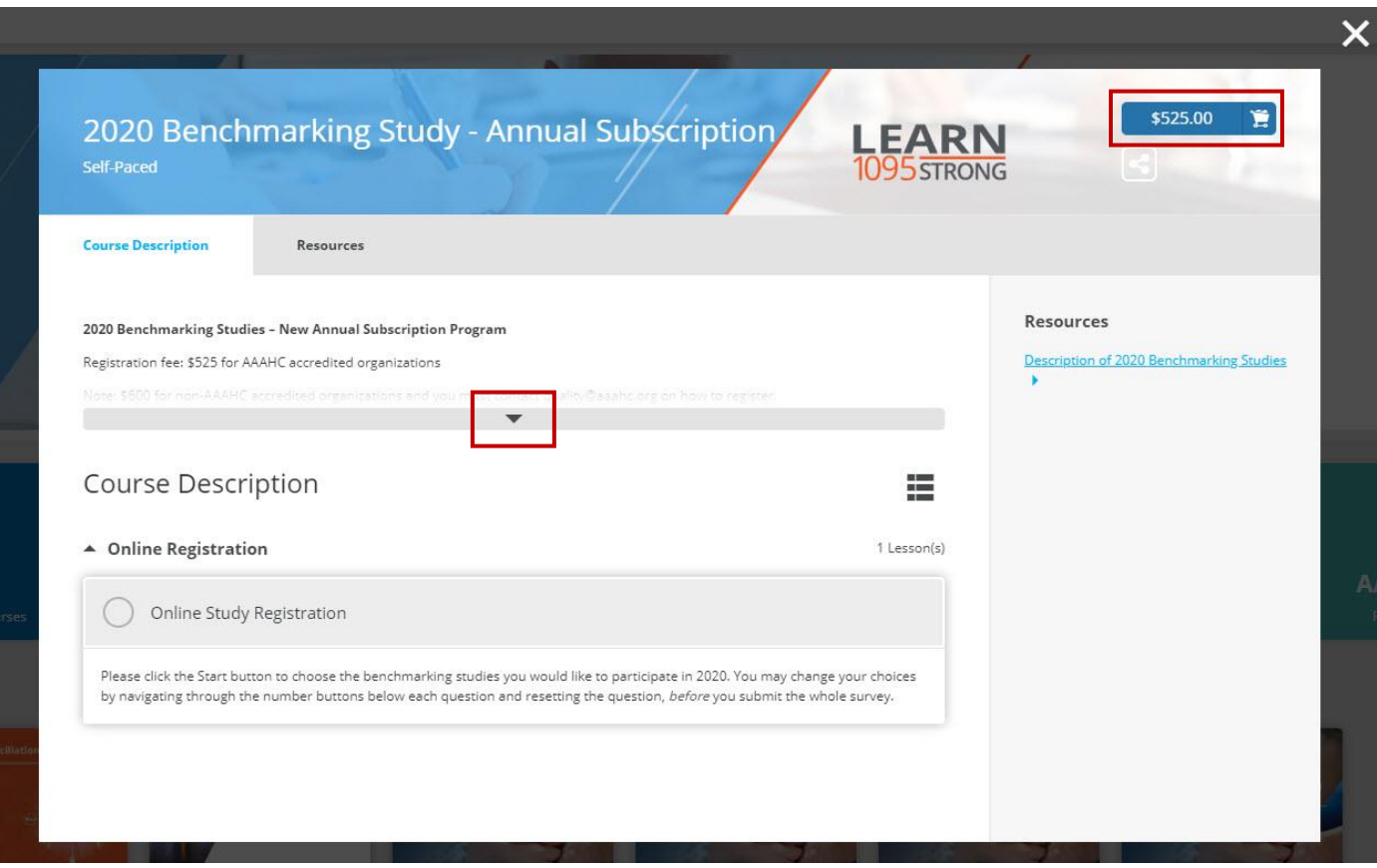

3. Enter the **Quantity** (you can purchase multiple seats) and click the **Proceed to Checkout** button to continue.

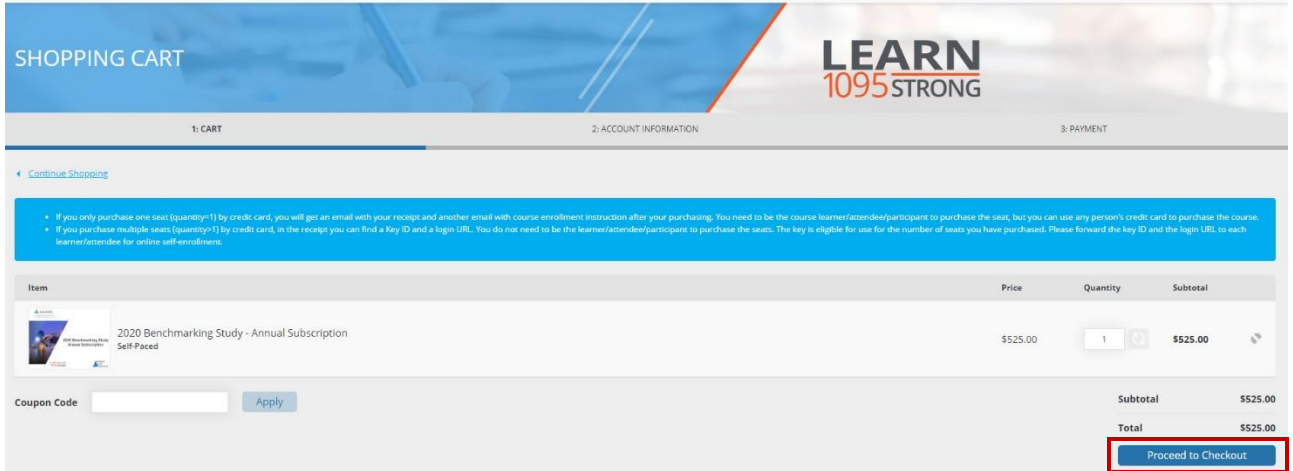

4. Either enter your email and password to **Login** (if you ever used the 1095 LEARN); or click the **Sign Up** button to create a new user account.

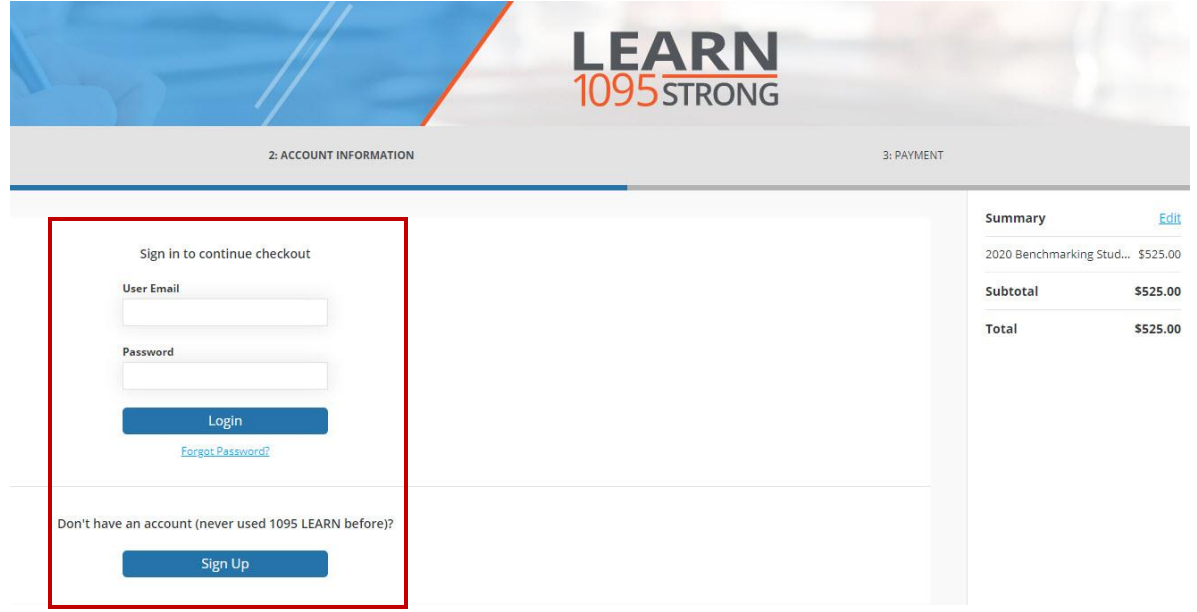

- 5. Proceed to checkout with the shipping information and **credit card** information.
	- If you only purchase one seat (quantity=1), you will get an email with your receipt and another email with course enrollment instruction after your purchasing. You need to be the benchmarking study participant to purchase the seat, but you can use any person's credit card to purchase the course.
	- If you purchase multiple seats (quantity>1), in the receipt you can find a Key ID and a login URL. You do not need to be the benchmarking study participant to purchase the seats. The key is eligible for use for the number of seats you have purchased. Please forward the key ID and the login URL to each participant for online self-registration.

After purchasing, the participant can log in the 1095 LEARN to access the Benchmarking Study - Annual Subscription from "My Courses":

- The participant must complete the online registration to choose the benchmarking studies for the year 2020.
- The participant will then receive emails which include the study IDs, information on study materials/instructions and the first online survey.
- About two to three months after each study period ends (mid-September 2020 and mid-March 2021), the participant can download and/or print the all study reports through the Resources tab.

If you have questions, please contact us via email at quality@aaahc.org.